WAVECOM 产品常用操作和 AT 指令

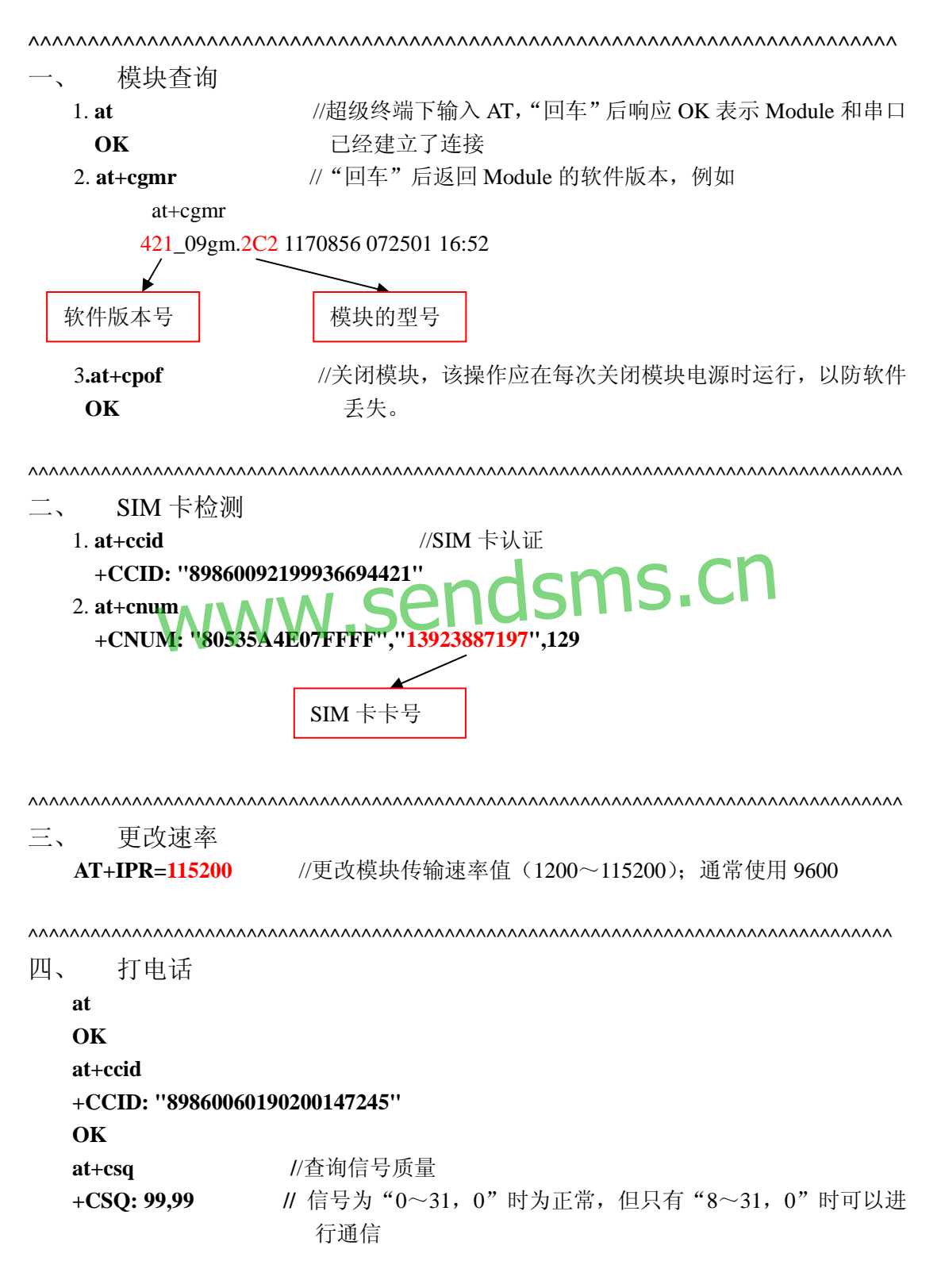

```
atd25634662; //信号质量不好时无法进行通信
  NO CARRIER 
  at+csq 
  +CSQ: 99,99 
  OK 
  a/                             // 重复前一次操作的 AT 指令
  +CSQ: 29,0 // 信号质量很好
  OK 
  atd25634662; <br>
/////按打电话号码,注意语音通信时,号码后的";"是必须的
  正常情况下,被拨叫电话震铃,如果出现异常,超级终端返回"NO Carrier"
ath //挂断通话
  OK 
      WWW.SENdsms.com
^^^^^^^^^^^^^^^^^^^^^^^^^^^^^^^^^^^^^^^^^^^^^^^^^^^^^^^^^^^^^^^^^^^^ 
五、 短信
  文本格式的短信(英文短信)
  at 
  OK 
  at+ccid 
  +CCID: "89860060190200147245" 
  OK 
  at+csq 
  +CSQ: 30,0 
  OK 
  at+cmgs=13825215370 //发送短信的 AT 指令,发送数据和短信时,电话号码后无";"
  > test→<br>
//test 为发送内容, →为发送符 (ctrl+z)
  +CMGS: 54
```

```
OK
```

```
PDU 格式的短信息(中文短信)
   at+cmgf=0 //设置 PDU 格式
   OK 
   AT+CMGS=025 //15(短信息头规约)+10(博万通信博,10 个字节)
   > 0011000D91683128255173F00008010A535A4E07901A4FE1535A→
   +CMGS: 139 
                         //前面两个 00 照写; 11 为 TYPE; 00 为 MR, 
                           0D91683128255173F0 为 DA; 
                         // 00 为 PID; 08 为 DCS; 01 为 VP; 0A 为 UDL, 10
                           个字节。
                         //535A4E07901A4FE1535A 为用户数据(博万通信博)
   OK 
发送 AT+CMGS= YYY [CR] ;其中 YYY 为 TPDU 的十进制长度
收到[>][SP]响应后再发送
[SCA][TPDU][ctrl-Z] 
[SCA]:服务中心地址, 深圳为:0891683108705505F0。
可以用 AT 指令先设置服务中心地址: AT+CSCA="+86138007555500"
[TPDU]:发送规约数据单元: 
TYPE 11 
MR 00 
DA 0D91683106103962F4 ; 13600193264 
MR 00<br>DA 0D91683106103962F4: \J360019326은 ndSmS.cn
DCS F4 
VP 01 
UDL XX : 为用户数据长度, XX 不大于 8C
   DD ; XX 字节的用户数据
用户数据中最后一个字节为前面 XX-1 个字节的按位累加和。
TPDU 中用户数据前的 PDU 规约头的长度是 15 字节
TPDU 前的服务中心地址[SCA]的长度是 9 字节。
用户数据最长可用到 140 字节。
发中文是 pdu 格式为 80 dcs=80 
^^^^^^^^^^^^^^^^^^^^^^^^^^^^^^^^^^^^^^^^^^^^^^^^^^^^^^^^^^^^^^^^^^^^^^^^^^^^^^^^^^^^ 
六、 GPRS 上网设置
   at 
   OK 
   AT+CGMR //检查软件版本,注意只有 V526 以上的版本支持 GPRS
   533c09gg.2C2 1752988 062802 17:21
```

```
AT+CGCLASS="B" //设置工作模式
  OK 
  AT+CGDCONT=1,"IP","CMNET" //设置 APN 
  OK 
  AT+CSQ 
  +CSQ: 30,0 
  OK 
  AT+CGACT=1,1        //激活 GPRS 模式
  OK 
  AT+CGREG? //检测 GPRS 是否已经联通
  +CGREG: 0, 1 //  \blacksquare // \blacksquare 0, 1 \blacksquare 为正常
  OK 
  AT+IPR=115200;&W //设置传输速率并保存&W
  OK
Windows 2000 网络配置: 新建连接->拨号到专用网络->电话号码: *99***1# ->所有用
户用此连接—>完成—>拨号—>用户名、密码为空—>拨号连接网络
       WWW.senhimanninn
^^^^^^^^^^^^^^^^^^^^^^^^^^^^^^^^^^^^^^^^^^^^^^^^^^^^^^^^^^^^^^^^^^^^^^^^^^^^^^^^^^^^ 
七、 软件升级
at at the act of the contract of the contract of the contract of the contract of the contract of the contract o
OK 
at+cgmr //检测当前软件版本
432_09gm.2D 1264052 050702 15:17 
OK 
at+ipr=115200 //更改模块传输速率,准备升级
OK 
                挂断超级中端连接,修改串口传输速率为 115200,再次挂断超级中端
 at //再次连接
OK 
at+wdwl http:///defaulterate.org///传输文件指令
+WDWL: 0 
§§§§§§§§§§§§§§§§ //出现该符号表明模块等待文件传入
```
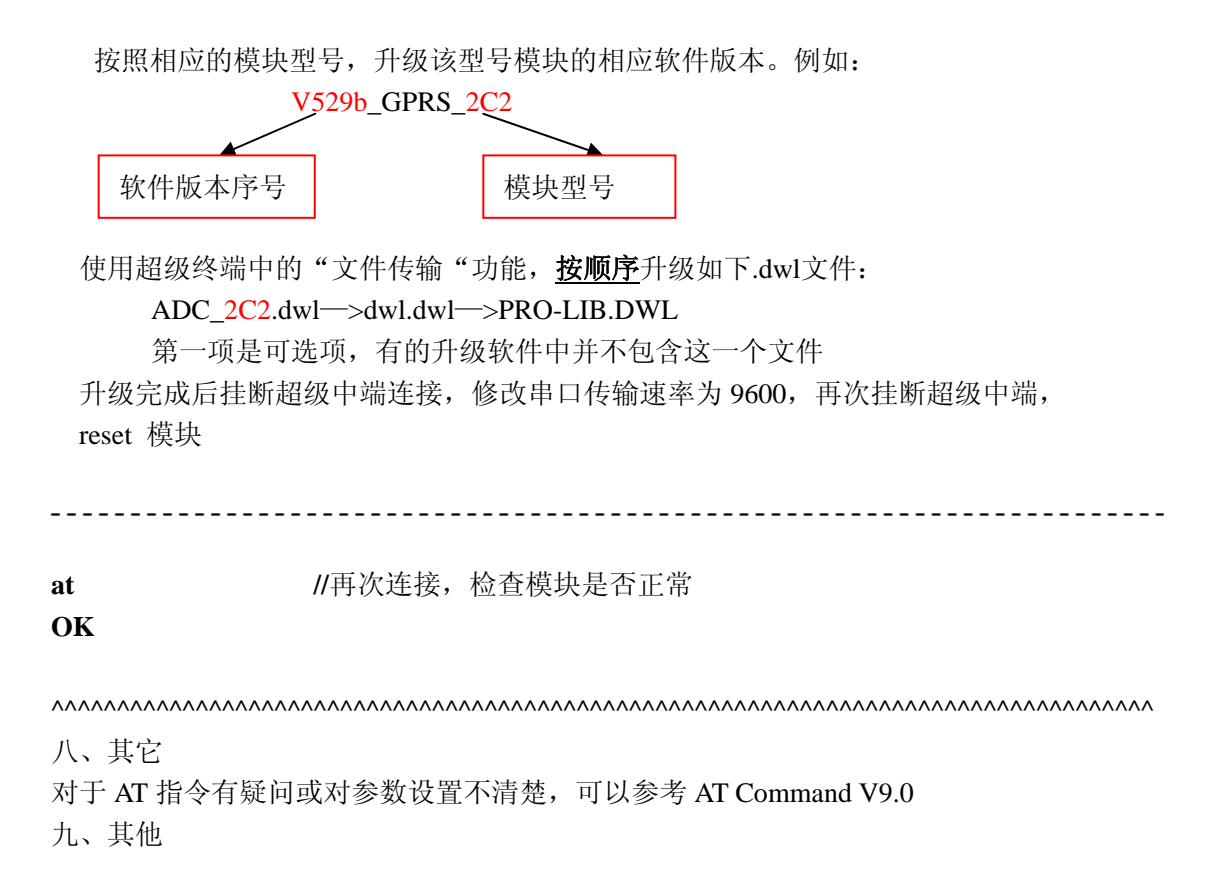

## www.sendsms.cn